## **DBPR Online Services Features and Steps**

**First time Creating an Account <b>[Instructions](https://www2.myfloridalicense.com/VO/Registering-as-a-New-User.pdf)** 

- Enter Contact Information, including Email address, and create security question and answer
- Receive registration confirmation with temporary password via email
- Create unique password

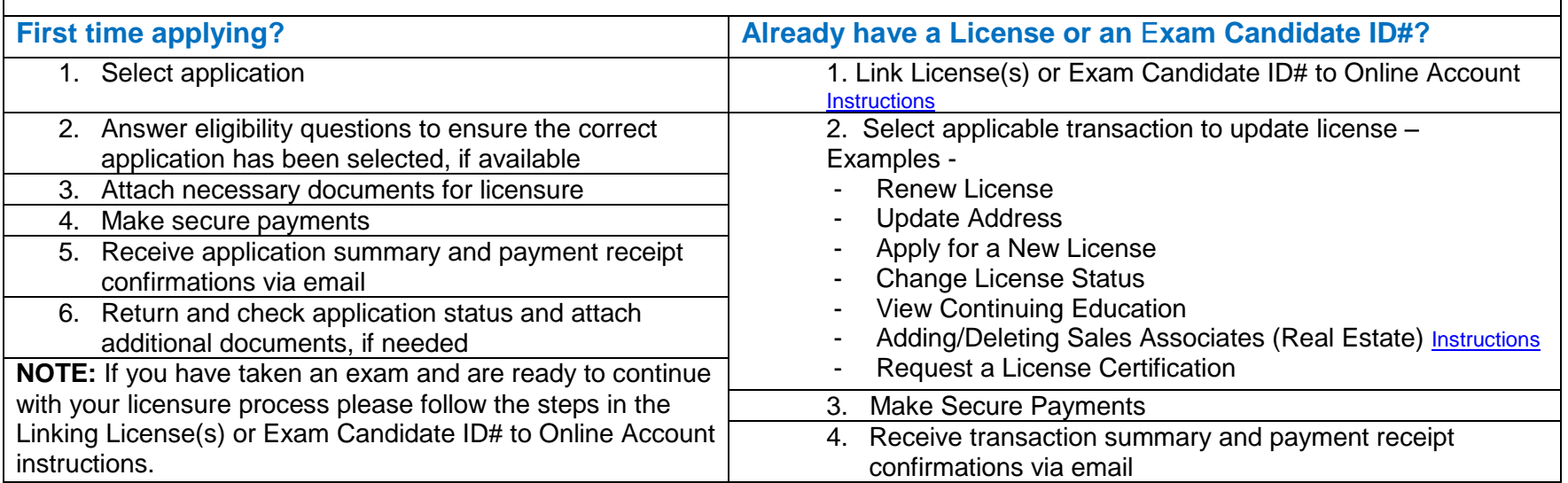